# **MyHOME**

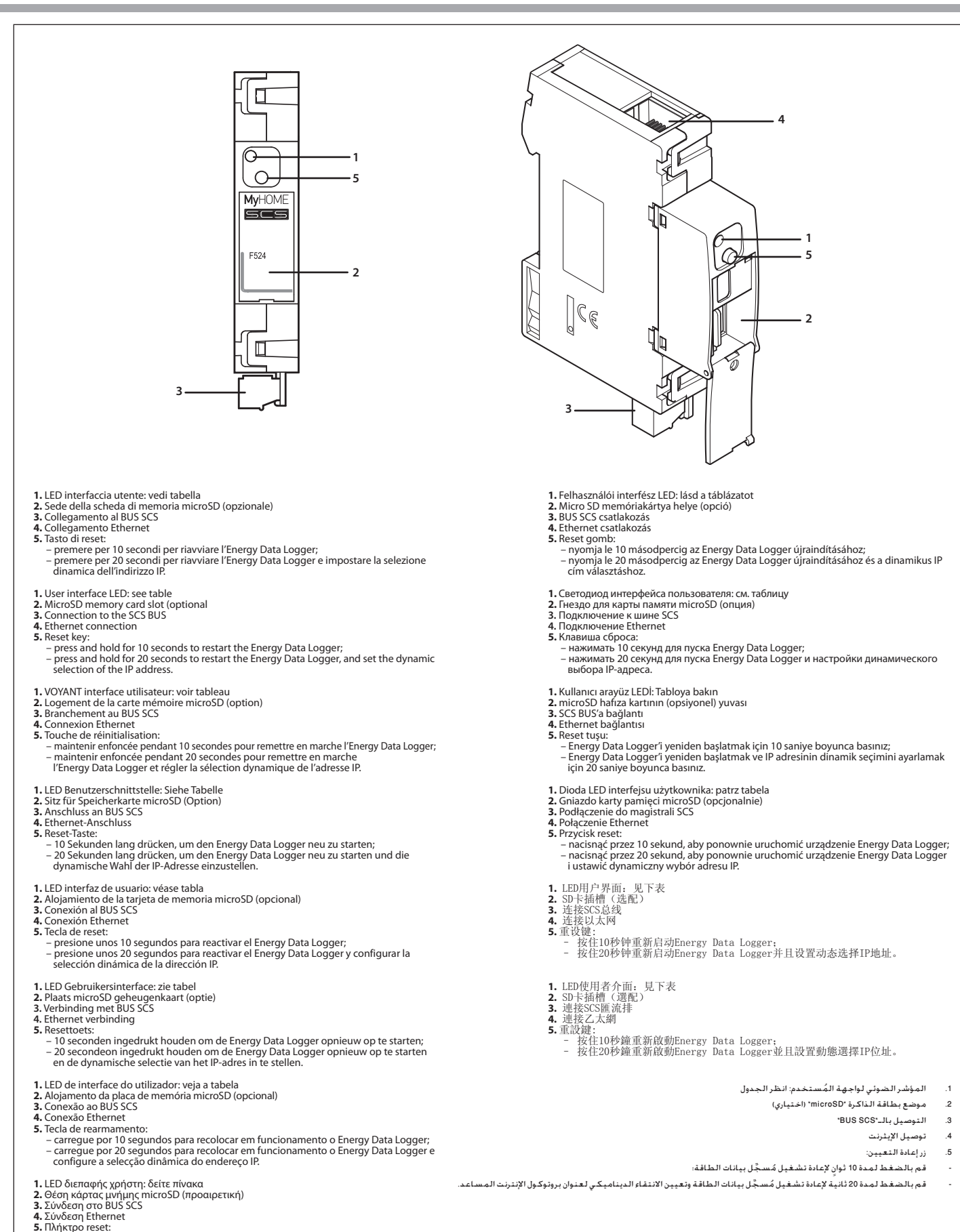

- 
- - πατήστε για δευτερόλεπτα για την εκκίνηση του Energy Data Logger;<br>– πατήστε για 20 δευτερόλεπτα για την επανεκκίνηση του Energy Data Logger και<br>– την ρύθμιση της δυναμικής επιλογής της διεύθυνσης IP.

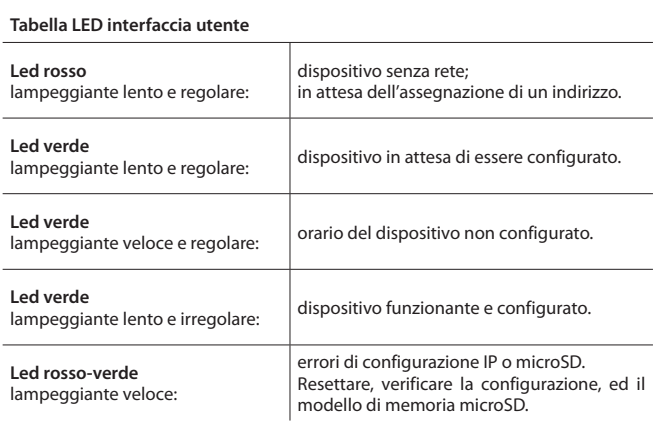

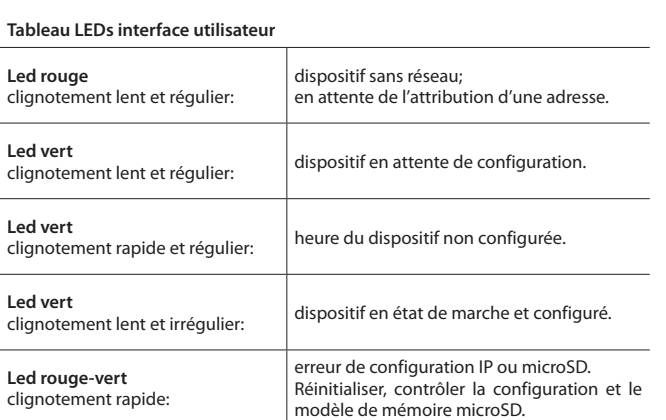

### **User interface LEDs table**

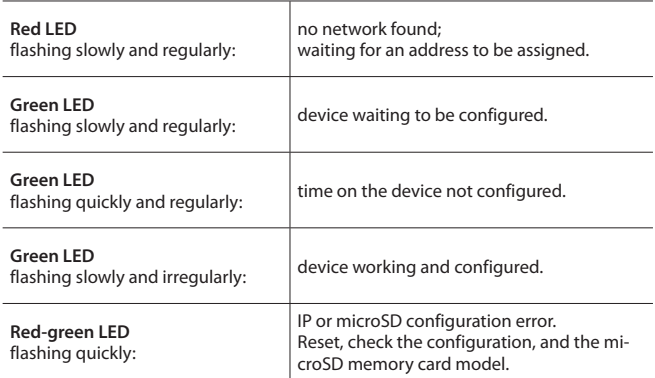

### **Tabelle LED Bedienerschnittstelle**

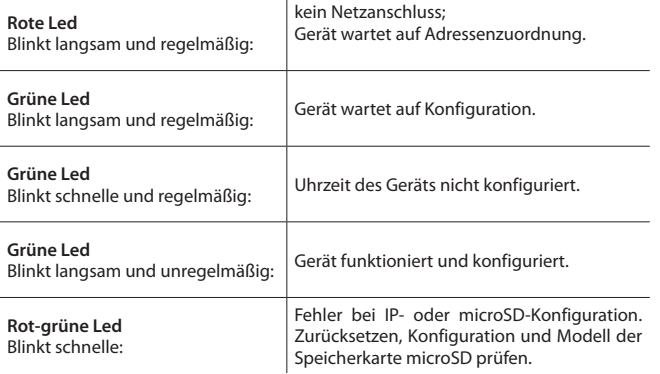

# **Tabla LED interfaz de usuario**

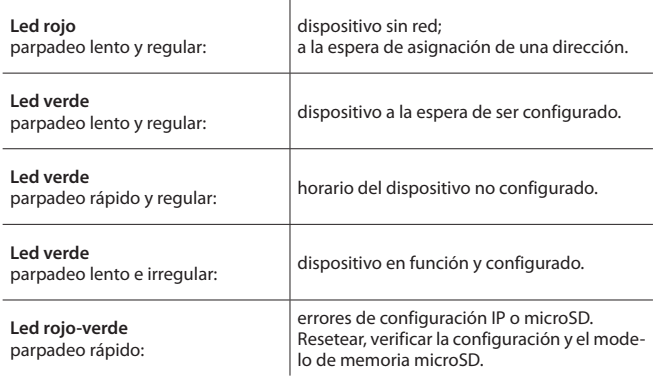

### **Kullanıcı arayüz LEDİ tablosu Kırmızı led** Yavaş ve düzenli yanıp sönen: Aygıt ağsız; Bir adres tahsis edilmesini beklemede. **Yeşil led** Yeşil led<br>Yavaş ve düzenli yanıp sönen: <br> **Yeşil led** Aygıtın saati konfigüre edilmemiş. **Yeşil led** Yeşil led<br>Yavaş ve düzensiz yanıp sönen: | Aygıt işliyor ve konfigüre edilmiş. **Kırmızı-yeşil led** Hızlı yanıp sönen: IP veya microSD konfigürasyon hataları. Resetleyin, konfigürasyonu ve microSD hafıza modelini kontrol edin.

### **Tabel LED gebruikersinterface**

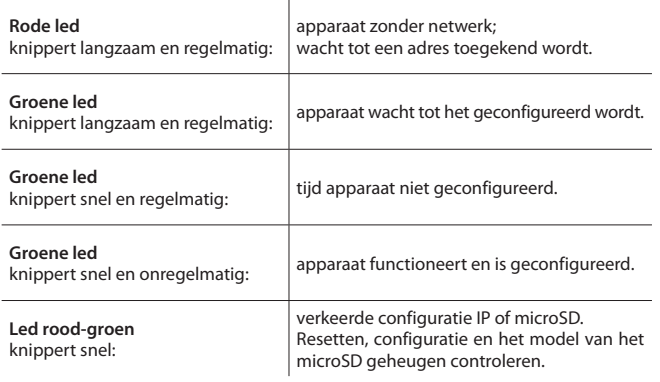

# **Tabela diody LED interfejsu użytkownika**

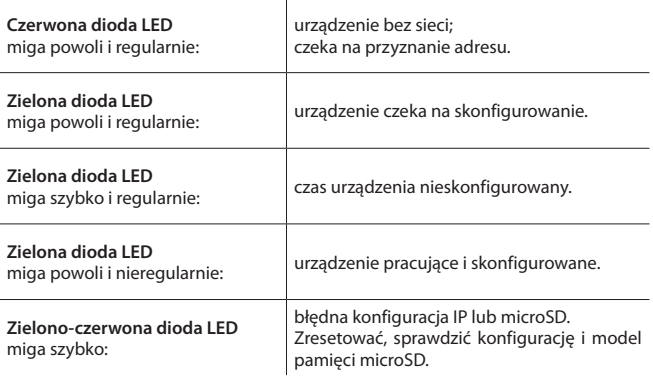

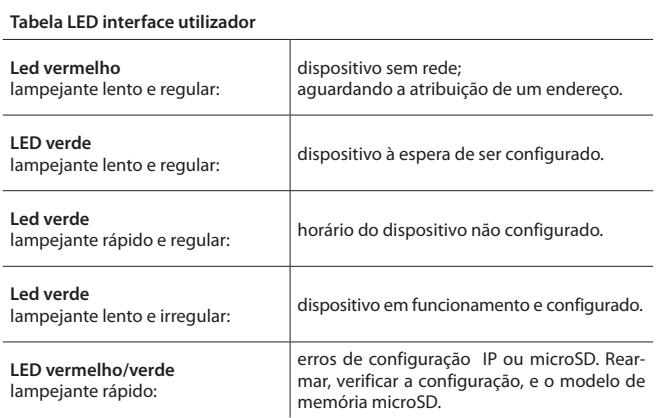

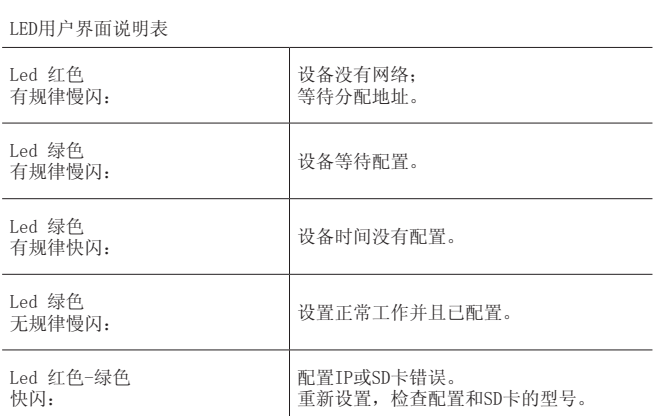

# **Πίνακας LED διεπαφής χρήστη**

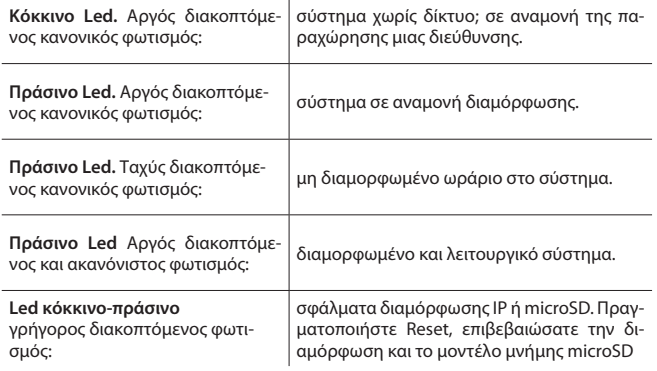

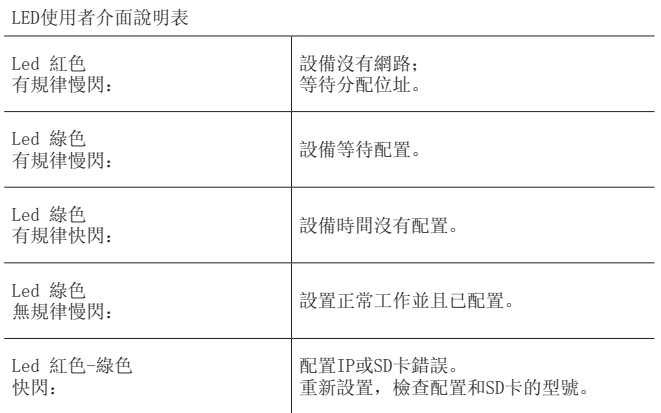

# **Felhasználói interfész LED táblázat**

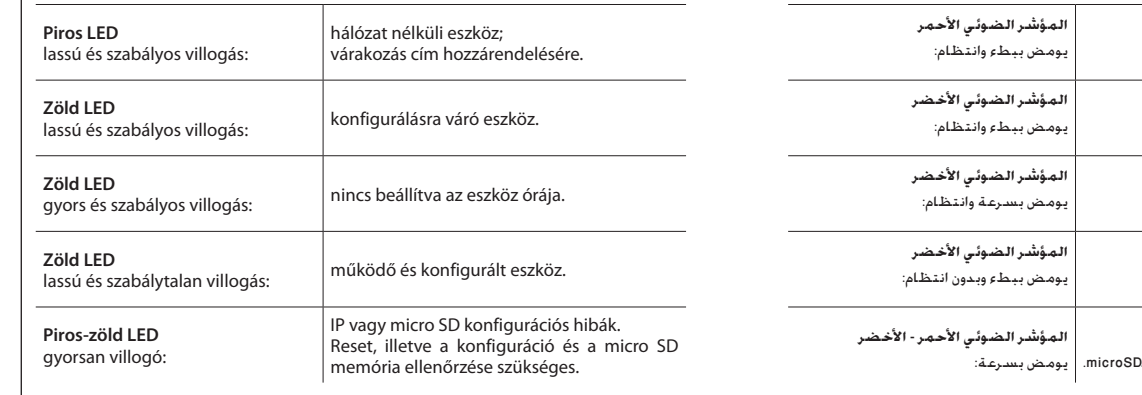

# **Таблица светодиодов интерфейса пользователя**

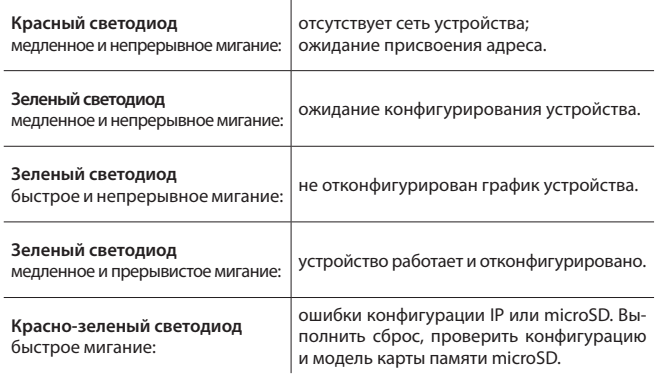

### **ُ جدول المؤشر الضوئي لواجهة المستخدم** جهاز بدون شبكة؛

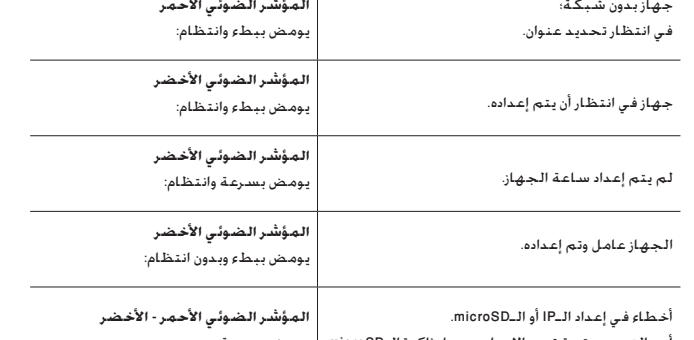

.<br>أعد التعيين وتحقق من الإعداد وموديل ذاكرة الـD

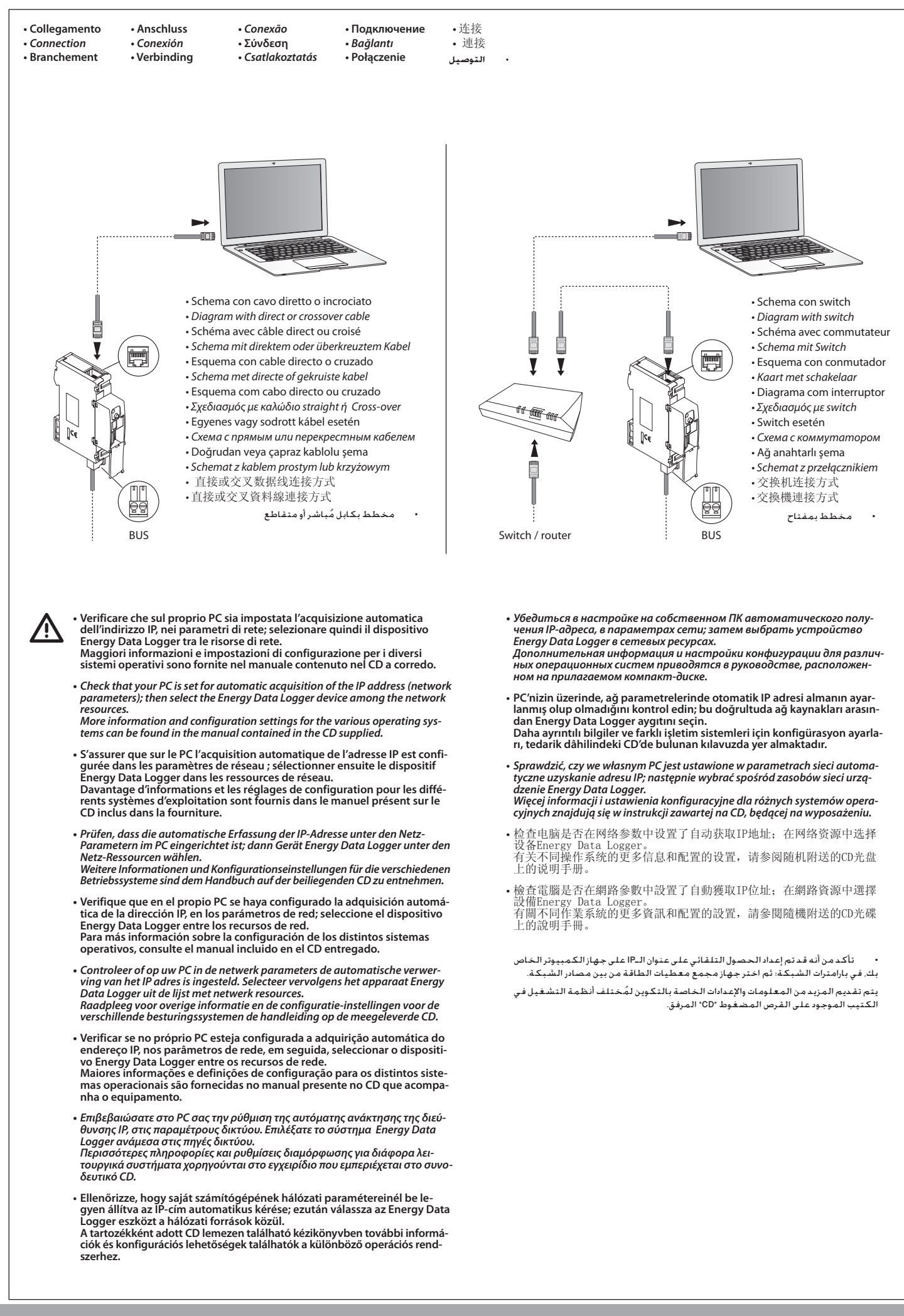